Teledetección y Desarrollo Regional. X Congreso de Teledetección. Cáceres, España, 2003. pp. 333-336. Coordinadores: Rosa Pérez Utrero y Pablo Martínez Cobo.

# BDCUTER: MODULO DE ALMACENAMIENTO Y GESTION DE DATOS RELATIVOS A CUBIERTAS TERRESTRES PARA UN SISTEMA DE INFORMACION GEOGRAFICA EN INTERNET

### E. Martínez, A. Arquero y C. Gonzalo

### emartinez@fi.upm.es

#### Facultad de Informática (UPM) Campus de Montegancedo, 28660 Boadilla del Monte (Madrid)

### RESUMEN

 En el presente trabajo se ha realizado un sistema de almacenamiento y gestión, de datos espectrales y no espectrales de cubiertas terrestres, registrados en campo próximo y remoto. A este sistema se le ha denominado BDCUTER. Una cuidadosa especificación de los requisitos ha permitido diseñar una aplicación que facilita y agiliza la edición y visualización de estos datos, así como su almacenamiento y gestión. Dicha herramienta se ha diseñado con la metodología y estética de una aplicación Web, para su futura incorporación en un Sistema de Información Geográfica con acceso remoto a través de Internet.

#### ABSTRACT

In this work, has been developed a storage and management system of spectral and non spectral data relative to land covers, at remote and next field registered. This system is called BDCUTER. A careful specification of the requirements has allowed to design a software tool that it facilitates and speeds up the edition and visualization data, as well as its storage and management. This tool has been designed and customized through Web applications outlook and methodology; pursuing in the future, his incorporation to a Geographical Information System (GIS) with remote access through Internet.

PALABRAS CLAVE: Base de datos, Aplicación web, Datos espectrales y no espectrales.

#### **INTRODUCCION**

El creciente interés en las investigaciones desarrolladas en el campo de la Teledetección, así como la ingente cantidad de datos implicados en este campo ha provocado la necesidad de disponer de sistemas automáticos de almacenamiento, consulta y procesamiento de esta información. En el momento actual, la solución mas comúnmente aceptada (Raafat et alii. 1991) es la integración de los sistemas clásicos de Teledetección y los Sistemas de Información Geográfica (SIG). Por otro lado, la aparición de redes internacionales de grupos de investigación ha impuesto la necesidad de que esta información pueda ser accedida y distribuida a diferentes puntos geográficos en tiempo real, de una forma concurrente y masiva a través de Internet.

 En este sentido, el Grupo de Teledetección (GTD) de la Facultad de Informática (U.P.M.), se planteó el diseño y realización de un sistema que gestionara y almacenara variada y abundante información relativa a cubiertas terrestres. Por tanto, el objetivo global de este trabajo ha sido el diseño e implementación de una herramienta informática con la metodología y estética de una aplicación Web para su futura incorporación a un Sistema de Información Geográfica con acceso remoto a través

de Internet. Es evidente que un aspecto crítico en la realización de esta herramienta es el control estricto de los aspectos relativos a la seguridad en el acceso a la misma, restringiendo cierta información y operaciones a superusuarios autentificados.

#### ESPECIFICACIÓN DE REQUISITOS

En la especificación de requisitos se van a identificar todas y cada una de las necesidades que debe cumplir el sistema a desarrollar, siendo crítica la especificación de todas las funcionalidades que condicionarán el diseño y su posterior implementación.

En este trabajo y de acuerdo a una metodología orientada al flujo de datos (Yourdon 1996), se ha llevado a cabo la especificación del sistema considerando como un conjunto diferente de datos de entrada o fuentes, que sufren una serie de transformaciones como consecuencia de los diferentes procesos que actúan sobre ellos, obteniéndose como resultado unos flujos de salida que reciben los receptores de la información o sumideros.

Tipos de datos.

En el sistema se van a almacenar datos espectrales procedentes tanto del registro en campo próximo (Radiometría de Campo), como en campo remoto (Landsat, TM y ETM+); así como otros datos no espectrales relacionados con los parámetros asociados al registro de la información: condiciones meteorológicas, breve descripción de la zona geográfica, coordenadas espaciales, etc..... El criterio adoptado para la caracterización de los datos es concordante con su pertenencia a un determinado tipo de cubierta terrestre. La especificación de dichos datos (remotos y próximos) se realiza mediante fichas descriptivas. Así una ficha descriptiva de datos próximos asociada a una cubierta tipo contiene:

- Datos espectrales obtenidos mediante el radiómetro GER 1500.
- Datos procedentes de la medida de la radiación energética directa desde la cubierta, mediante un radiómetro fotocuántico que lleva asociado dos sensores o sondas, denominadas RAD/C (400- 700 nm) y RAD/PAR (400-900 nm) que permiten obtener un único valor de respuesta energética para diferentes intervalos de longitudes de onda.
- Breve descripción del lugar geográfico donde se ha realizado el registro de dichos datos.
- Fotos representativas de la escena global y de la cubierta en particular.
- Coordenadas geográficas.
- Hora de toma de datos.
- Condiciones climáticas.
- Parámetros meteorológicos.
- Condiciones de medida del radiómetro.

 En el caso de los datos remotos, su ficha descriptiva correspondiente contiene:

- Firmas espectrales procedentes de las clases temáticas detectadas en la imagen.
- Parámetros asociados al registro de los datos remotos.
- Fotos de paisajes presentes en el área geográfica de la imagen.

 Un esquema del modelo que se aplica en el diseño de la base de datos, aparece representado en la Figura 1, donde se muestran los tipos de datos comentados anteriormente, así como sus relaciones, lo que constituye el modelo Entidad/Relación utilizado.

#### Requisitos funcionales.

 Estos requisitos estarán de acuerdo a las funcionalidades que va a ofrecer el sistema como

son, entrada, consulta, modificación y eliminación de datos del sistema. Un diagrama de estructuras referentes a los datos próximos y remotos (Figura 2) muestra las posibles funciones a realizar.

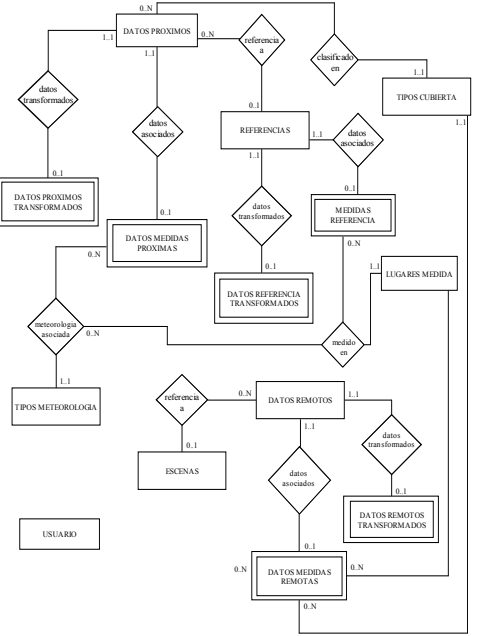

Figura 1.- Diagrama Entidad/Relación

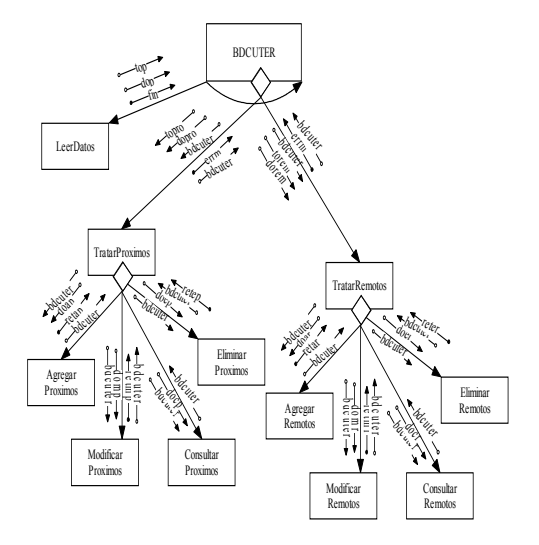

Figura 2.- Diagrama de estructuras referente a datos próximos y remotos.

### DESCRIPCION DE BDCUTER.

 En este apartado se van a describir las diferentes funcionalidades proporcionadas por el producto final obtenido al que se le ha denominado BDCUTER. La Figura 3 presenta la pantalla de inicio, desde donde se puede acceder a sus principales funciones.

 Activando con el cursor en la imagen de esta página o en el enlace correspondiente, se accede al control de usuarios de la aplicación, que determinará que permiso de acceso tiene cada usuario a la hora de interaccionar con el sistema. Cuando un usuario es identificado correctamente, se mostrará dicho evento y se permitirá su acceso a la aplicación. Se distinguen tres tipos de usuarios que podrán acceder a la aplicación, variando las funcionalidades de las que disfrutarán.

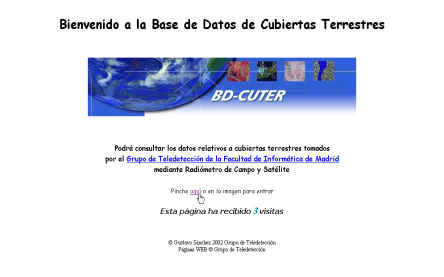

Figura 3.- Pantalla de bienvenida

 Usuarios no registrados. Podrán solamente observar las opciones de que dispone la aplicación y, en base a ello, podrán solicitar permisos de acceso a los administradores.

 Usuarios registrados. Se dividen en dos grupos, dependiendo del permiso que ostentan:

- Permiso de visualización: estos usuarios pueden realizar búsquedas de medidas en la base de datos y visualizarlas, pero en ningún caso podrán agregar, modificar o eliminar datos.
- Permiso de gestión completa: tienen la posibilidad de realizar cualquier operación relacionada con las medidas de datos, tales como búsquedas, visualizaciones, altas, bajas y modificaciones.

 Superusuario o Administrador. Tiene un control total del sistema, podrá acceder a cualquier opción referente a medidas de datos y, además, tendrá permiso para gestionar los usuarios registrados y el lugar donde se encuentran los

ficheros de datos referentes a medidas. Asimismo, podrá acceder y gestionar el histórico de accesos de la aplicación.

 Una vez autentificado el usuario por parte del sistema, se accede a la pantalla principal mediante el enlace correspondiente. Dicha pantalla (Figura 4) presenta dos partes bien diferenciadas. En la zona izquierda de la pantalla aparecen las opciones que ofrece el sistema mediante cinco iconos, sirviendo de menú de acceso rápido a las comunes asociadas a las funcionalidades del sistema. En la tabla 1 se muestra una breve descripción de las funciones de dichos iconos. El resto de la pantalla sirve para realizar las operaciones externas relacionadas con el sistema.

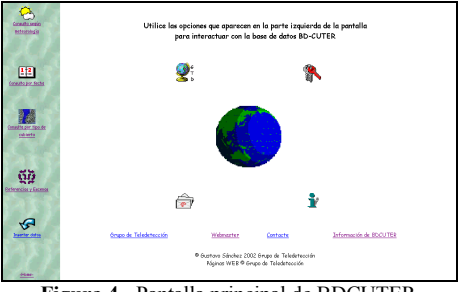

Figura 4.- Pantalla principal de BDCUTER

 La entrada al sistema y dependiendo de los permisos o tipos de acceso que le son asignados a cada clase de usuario, permitirá realizar funciones de inserción de datos, modificación de los ya existentes o simplemente la realización de consultas. Un ejemplo de pantalla relacionada con las acciones enumeradas anteriormente es la que se muestra en la Figura 5, donde se representa la pantalla que permite la acción de Inserción de Datos.

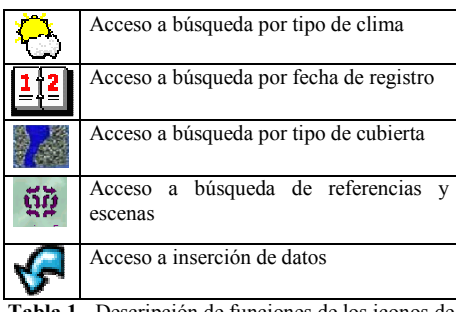

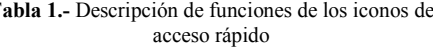

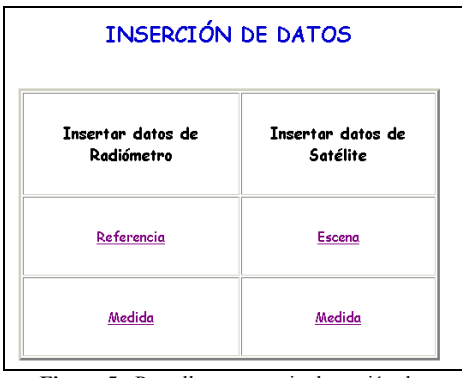

Figura 5.- Pantalla que permite la opción de Inserción de Datos.

 Una funcionalidad muy interesante que contiene el sistema y dentro de la posibilidad de consultar la información almacenada, es la visualización de las gráficas de los perfiles o firmas espectrales de cubiertas terrestres. Un ejemplo de dicha visualización es el que se presenta en la Figura 6, donde se muestran los espectros reducidos en unidades de radiancia y reflectancia, de los datos próximos para el caso de una cubierta vegetal.

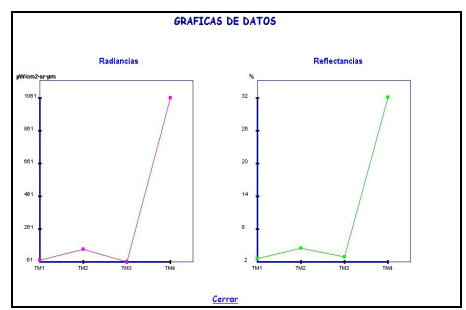

Figura 6.- Pantalla de visualización de la respuesta espectral, en radiancia y reflectancia, de una cubierta vegetal registrada en campo próximo.

#### **CONCLUSIONES**

Como producto final de este trabajo, se ha obtenido un sistema de almacenamiento y gestión, de datos espectrales y no espectrales de cubiertas terrestres, registrados en campo próximo y remoto. A este sistema se le ha denominado BDCUTER. Una cuidadosa especificación de los requisitos ha permitido diseñar una aplicación que facilita y agiliza la edición y visualización de estos datos, así como su almacenamiento y gestión.

 Así mismo, a BDCUTTER se le ha dotado de un sistema de seguridad estricto en el acceso a los datos, definiendo diferentes tipos de usuarios. En este sentido acciones decisivas como la incorporación de nuevos datos y la modificación de los ya existentes, solo les serán permitidas a usuarios autentificados por parte del administrador del sistema, que gestionará los diferentes permisos. Los demás usuarios y de forma sencilla solo podrán realizar la consulta de los datos.

 Además el sistema presenta características de integridad, propias del modelo relacional aplicado en su diseño, determinadas por el establecimiento de restricciones, tanto en la admisión de valores para las entidades, como en las relaciones entre ellas; siendo dichas restricciones independientes del dominio del problema.

 El producto final se ha diseñado y realizado con la metodología y estética de una aplicación Web, consistente en páginas HTML, JSP, clases de Java, imágenes y applets. Todo ello está organizado bajo una estructura jerárquica de directorios, siguiendo la tecnología empleada en aplicaciones Web distribuidas (Velasco 2001). Esto permitiría su futura incorporación en un Sistema de Información Geográfica con acceso remoto a través de Internet.

## BIBLIOGRAFIA

Raafat H. M. ; Xiao, Q. and Gautier, D. A.. 1991. An extended relational database for remotely sensed image data management within GIS. IEEE Transactions on Geoscience and Remote Sensing. Vol. 29 (4), 651-55.

Sanchez, G. 2002. Trabajo Fin de Carrera, Facultad de Informática, U. P. M., Madrid.

Velasco, F., 2001. Desarrollo de servidores Java: Servlet y JSP. Fundación General de la UPM. Madrid.

Yourdon, E. 1996. Developing applications for the Internet: advice for the Java generation. American-Programmer. vol.9 (12), 36-41.

### AGRADECIMIENTOS

El presente trabajo ha sido desarrollado dentro del marco del proyecto TIC99-0930, subvencionado por la CICYT.